# TJ5KPS

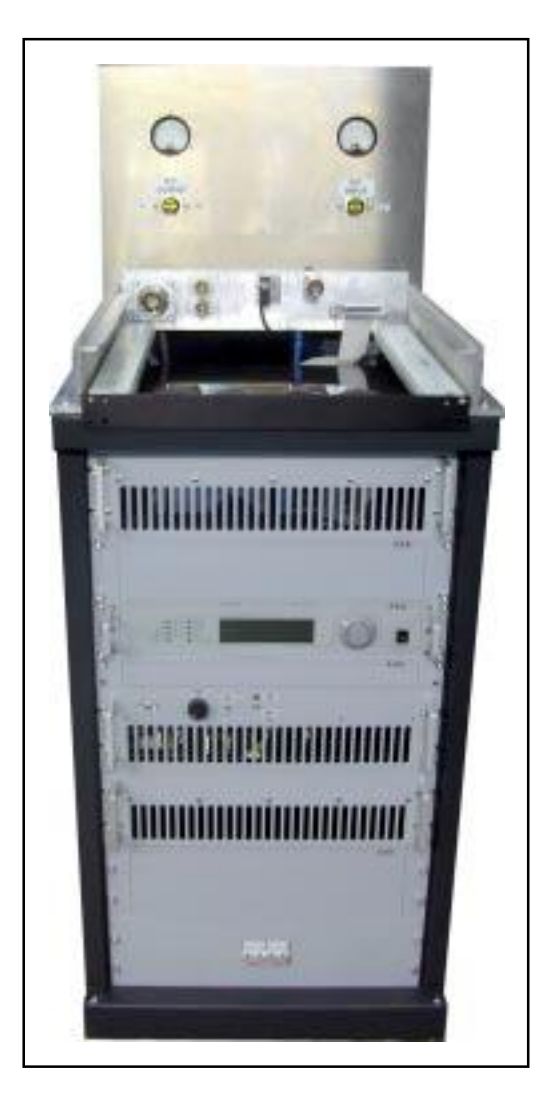

## Manuale Utente Volume 1

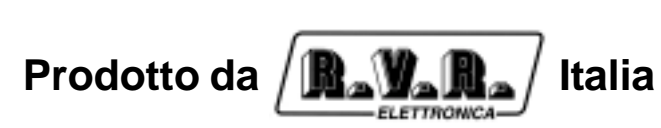

 $C \in \mathbb{O}$ 

**Nome File:** Capitoli it.P65

**Versione:** 1.0

**Data:** 18/02/2003

#### **Cronologia revisioni**

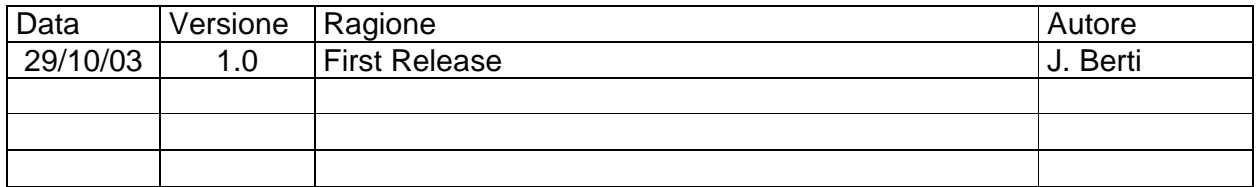

TJ5KPS - Manuale Utente Versione 1.0

© Copyright 2004 R.V.R. Elettronica SpA Via del Fonditore 2/2c - 40138 - Bologna (Italia) Telefono: +39 051 6010506 Fax: +39 051 6011104 Email: info@rvr.it Web: www.rvr.it

All rights reserved

Tutti i diritti sono riservati. Stampato in Italia. Nessuna parte di questo manuale può essere riprodotta, memorizzata in sistemi d'archivio o trasmessa in qualsiasi forma o mezzo, elettronico, meccanico, fotocopia, registrazione o altri senza la preventiva autorizzazione scritta del detentore del copyright.

#### Avviso riguardante l'uso designato e le limitazioni d'uso del prodotto

Questo prodotto è un trasmettitore radio indicato per il servizio di radiodiffusione audio in modulazione di frequenza. Utilizza frequenze operative che non sono armonizzate negli stati di utenza designati.

L'utilizzatore di questo prodotto deve ottenere dall'Autorità di gestione dello spettro dello stato di utenza designato apposita autorizzazione all'uso dello spettro radio, prima di mettere in esercizio questo apparato.

La frequenza operativa, la potenza del trasmettitore, nonché altre caratteristiche dell'impianto di trasmissione sono soggette a limitazione e stabilite nell'autorizzazione ottenuta.

#### Dichiarazione di Conformità

Con la presente R.V.R. Elettronica SpA dichiara che questo trasmettitore è conforme ai requisiti essenziali ed alle altre disposizioni pertinenti stabilite dalla direttiva 1999/5/CE

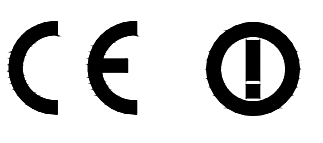

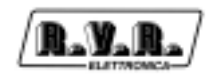

# **Sommario**

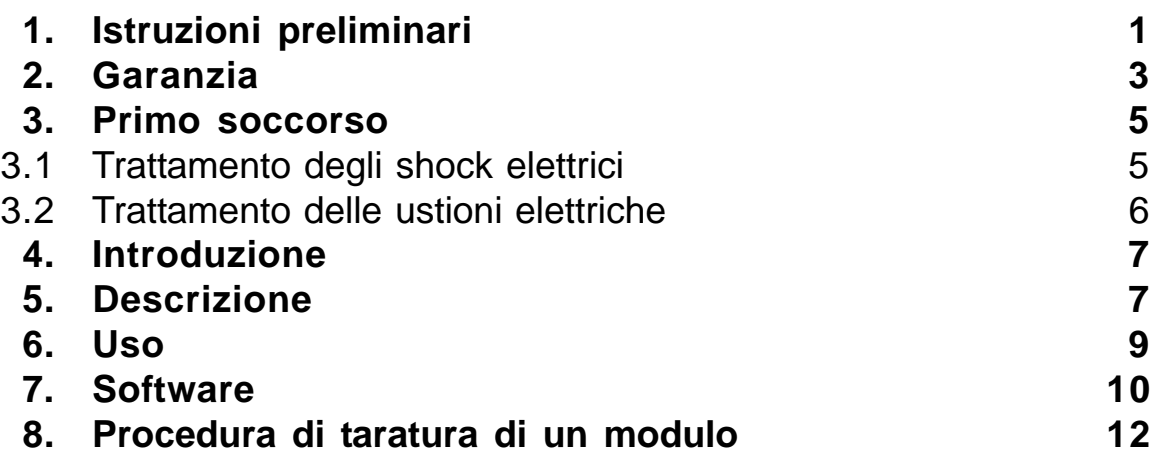

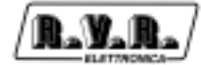

Pagina lasciata intenzionalmente in bianco

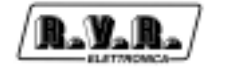

## **1. Istruzioni preliminari**

Questo manuale costituisce una guida generale diretta a personale addestrato e qualificato, consapevole dei rischi connessi all'operare su circuiti elettrici ed elettronici.

Esso non si propone di contenere una relazione completa di tutte le precauzioni di sicurezza che devono essere osservate dal personale che utilizza questa od altre apparecchiature.

L'installazione, l'uso e la manutenzione di questa apparecchiatura implicano rischi sia per il personale che per l'apparecchiatura stessa, la quale deve essere maneggiata solo da personale qualificato.

La **R.V.R. Elettronica SpA** non si assume la responsabilità di lesioni o danni causati da un uso improprio o da procedure di utilizzo errate da parte di personale qualificato o meno.

Si prega di osservare le norme locali e le regole antiincendio durante l'installazione e l'uso di questa apparecchiatura.

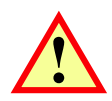

**ATTENZIONE:** disconnettere sempre l'alimentazione prima di aprire i coperchi o rimuovere qualsiasi parte dell'apparecchiatura.

Usare appropriate misure di messa a terra per scaricare i condensatori ed i punti di alta tensione prima di procedere a qualsiasi manutenzione

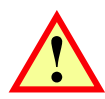

**ATTENZIONE:** questo apparecchio può irradiare energia a radiofrequenza, e se non installato in accordo con le istruzioni del manuale ed i regolamenti in vigore può causare interferenze alle comunicazioni radio.

Operare con questo apparecchio in un ambiente residenziale può provocare disturbi radio; in questo caso, può essere richiesto all'utilizzatore di prendere misure adeguate.

La **R.V.R. Elettronica SpA** si riserva il diritto di apportare modifiche al progetto e alle specifiche tecniche dell'apparecchiatura, nonché al presente manuale, senza alcun preavviso.

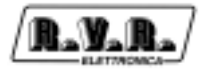

Pagina lasciata intenzionalmente in bianco

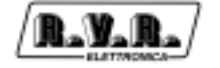

## **2. Garanzia**

La garanzia di 24 (ventiquattro) mesi è riferita a qualsiasi prodotto **R.V.R. Elettronica.**

Su componenti quali valvole per finali, vale la garanzia della casa costruttrice. La **R.V.R. Elettronica SpA** estende inoltre tutte le garanzie di fabbricazione trasferibili.

Queste saranno trattenute dalla **R.V.R. Elettronica** per assicurare un'assistenza più precisa e veloce possibile; eventuali reclami dovranno essere inoltrati direttamente alla **R.V.R. Elettronica** secondo le procedure prestabilite.

La garanzia non include:

- 1 danni verificatisi durante la spedizione della macchina alla R.V.R. per eventuali riparazioni;
- 2 qualsiasi modifica o riparazione non autorizzata;
- 3 danni incidentali o causati non dovuti a difetti dell'apparecchiatura;
- 4 danni nominali non incidentali;
- 5 costi di spedizione, di assicurazione dell'apparecchiatura, di sostituzione di parti o unità.

Qualsiasi danno all'apparecchiatura causato dal trasporto deve essere segnalato al corriere e riportato per iscritto sulla ricevuta di spedizione.

Qualsiasi differenza o danno scoperto dopo la consegna dovrà essere riferito alla **R.V.R. Elettronica** entro **5** (cinque) giorni dalla data di consegna.

Per far valere la garanzia occorre seguire la seguente procedura:

1 contattare il rivenditore o il distributore dove è stata acquistata l'apparecchiatura; descrivere il problema o il malfunzionamento per verificare se esiste una soluzione semplice.

Rivenditori e Distributori sono in grado di fornire tutte le informazioni relative ai problemi che possono presentarsi più frequentemente; normalmente possono riparare l'apparecchiatura molto più velocemente di quanto non potrebbe fare la casa costruttrice;

- 2 se il vostro rivenditore non può aiutarvi, contattare la **R.V.R. Elettronica** ed esporre il problema; se il personale lo riterrà necessario, Vi verrà spedita l'autorizzazione all'invio dell'apparecchiatura con le istruzioni del caso;
- 3 una volta ricevuta l'autorizzazione, restituire l'apparecchiatura in porto franco all'indirizzo specificato. Imballarla con cura, utilizzando possibilmente l'imballo originale, e sigillare il pacco.

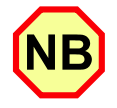

Non restituire la macchina senza l'autorizzazione all'invio perché potrebbe essere rispedita al mittente.

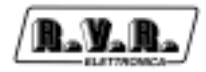

4 citare il tipo, modello e numero di serie dell'apparecchiatura; allegare una diagnosi tecnica scritta dove sono elencati tutti i problemi ed i malfunzionamenti riscontrati ed una copia della fattura di acquisto.

La sostituzione di parti in garanzia o di pezzi di ricambio può essere richiesta al seguente indirizzo:

R.V.R. Elettronica SpA Via del Fonditore, 2/2c 40138 BOLOGNA ITALY Tel. +39 051 6010506

citando il tipo, modello e numero di serie dell'apparecchiatura.

## **3. Primo soccorso**

Il personale impegnato nell'installazione, nell'uso e nella manutenzione dell'apparecchiatura deve avere familiarità con la teoria e le pratiche di primo soccorso.

## **3.1 Trattamento degli shock elettrici**

3.1.1 Se la vittima ha perso conoscenza

Seguire i principi di primo soccorso riportati qui di seguito.

- Posizionare la vittima sdraiata sulla schiena su una superficie rigida.
- Aprire le vie aeree sollevando il collo e spingendo indietro la fronte (**Fig. 3.1**).
- Se necessario, aprire la bocca e controllare la respirazione.
- Se la vittima non respira, iniziare immediatamente la respirazione artificiale (**Fig. 3.2**): inclinare la testa, chiudere le narici, fare aderire la bocca a quella della vittima e praticare 4 respirazioni veloci.

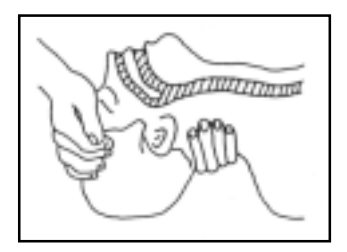

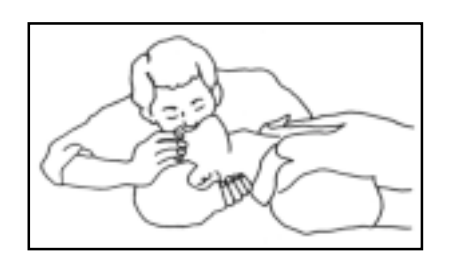

Figura 3.1 Figura 3.2

• Controllare il battito cardiaco (**Fig. 3.3**); in assenza di battito, iniziare immediatamente il massaggio cardiaco (**Fig. 3.4**) comprimendo lo sterno approssimativamente al centro del torace (**Fig. 3.5**).

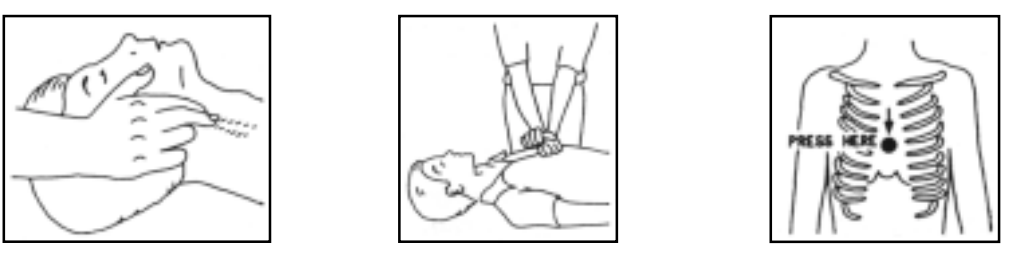

Figura 3.3 Figura 3.4 Figura 3.5

- Nel caso di un solo soccorritore, questo deve tenere un ritmo di 15 compressioni alternate a 2 respirazioni veloci.
- Nel caso in cui i soccorritori siano due, il ritmo deve essere di una respirazione ogni 5 compressioni.

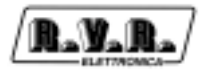

- Non interrompere il massaggio cardiaco durante la respirazione artificiale.
- Chiamare un medico prima possibile.
- 3.1.2 Se la vittima è cosciente
	- Coprire la vittima con una coperta.
	- Cercare di tranquillizzarla.
	- Slacciare gli abiti e sistemare la vittima in posizione coricata.
	- Chiamare un medico prima possibile.

## **3.2 Trattamento delle ustioni elettriche**

- 3.2.1 Vaste ustioni e tagli alla pelle
	- Coprire l'area interessata con un lenzuolo o un panno pulito.
	- Non rompere le vesciche; rimuovere il tessuto e le parti di vestito che si fossero attaccate alla pelle; applicare una pomata adatta.
	- Trattare la vittima come richiede il tipo di infortunio.
	- Trasportare la vittima in ospedale il più velocemente possibile.
	- Se le braccia e le gambe sono state colpite, tenerle sollevate.

Se l'aiuto medico non è disponibile prima di un'ora e la vittima è cosciente e non ha conati di vomito, somministrare una soluzione liquida di sale e bicarbonato di sodio: 1 cucchiaino di sale e mezzo di bicarbonato di sodio ogni 250 ml d'acqua. Far bere lentamente mezzo bicchiere circa di soluzione per quattro volte e per un periodo di 15 minuti.

Interrompere qualora si verificassero conati di vomito.

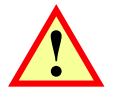

Non somministrare alcolici

## 3.2.2 Ustioni Meno gravi

- Applicare compresse di garza fredde (non ghiacciate) usando un panno il più possibile pulito.
- Non rompere le vesciche; rimuovere il tessuto e le parti di vestito che si fossero attaccate alla pelle; applicare una pomata adatta.
- Se necessario, mettere abiti puliti ed asciutti.
- Trattare la vittima come richiede il tipo di infortunio.
- Trasportare la vittima in ospedale il più velocemente possibile.
- Se le braccia e le gambe sono state colpite, tenerle sollevate.

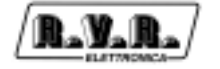

## **4. Introduzione**

Il TJ5KPS è un banco di collaudo per i moduli di potenza dell'amplificatore PJ5KPS prodotto dalla R.V.R. Elettronica. Include i dispositivi che permettono ai moduli di funzionare al di fuori del PJ5KPS e la strumentazione necessaria per la verifica e la taratura dei moduli. A corredo del TJ5KPS viene fornito il software con il quale verificare gli stati e le misure interne del modulo sotto test, che durante il funzionamento normale vengono gestiti dalla CCU (Cental Control Unit) del PJ5KPS.

## **5. Descrizione**

Il TJ5KPS è costituito da una serie di apparati inseriti in un rack da 19" disegnato appositamente.

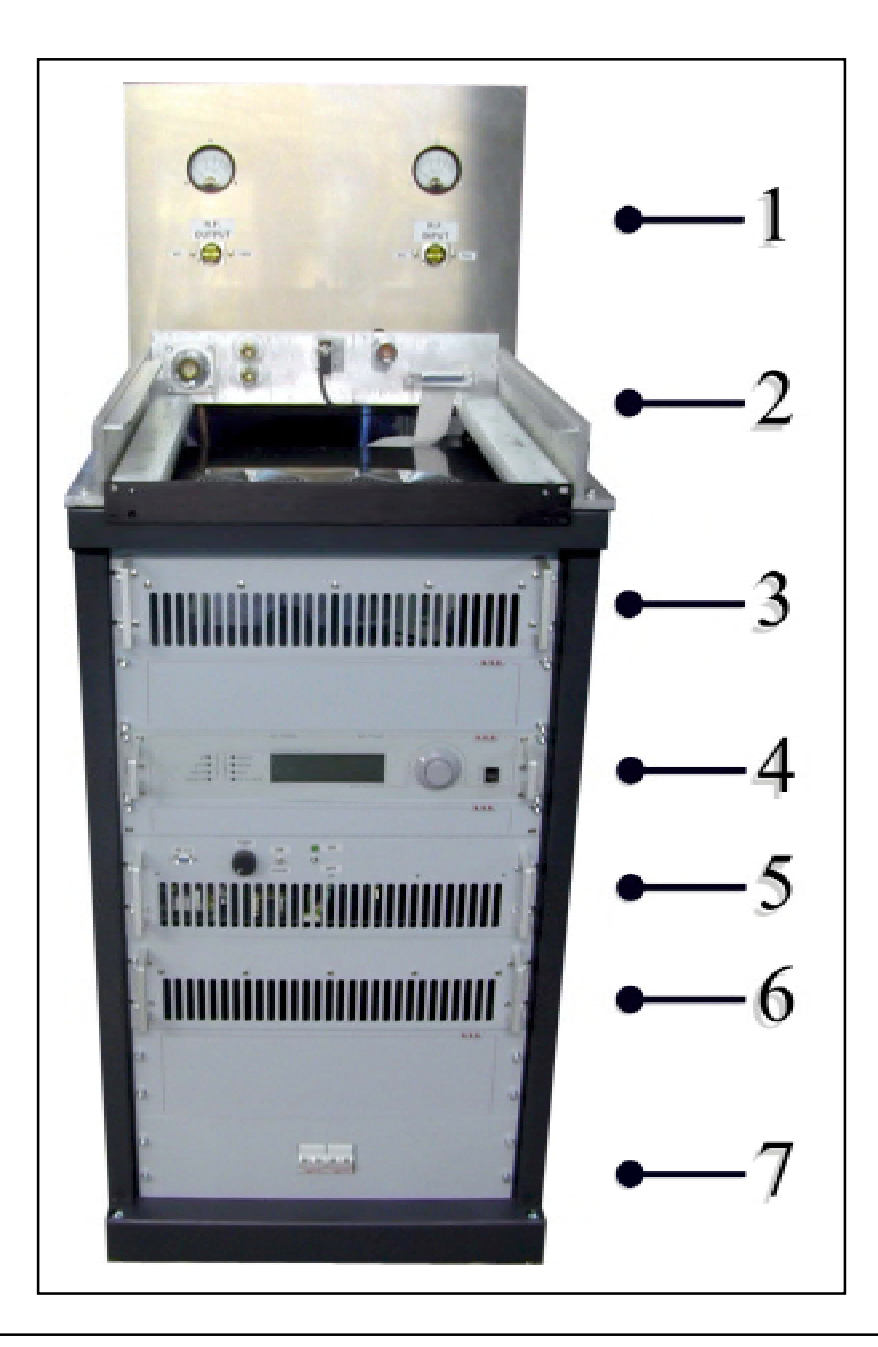

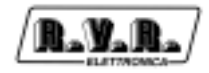

## **1 - Pannello strumenti**

Contiene due strumenti analogici per la misura della potenza erogata dal modulo (strumento di sinistra) e di quella in ingresso al modulo. Gli strumenti sono collegati a sezioni di linea Bird Thruline nei quali sono alloggiati rispettivamente gli elementi di misura Bird modelli 1000B e 5B. Orientando gli elementi di misura, ciascuno degli strumenti può misurare la potenza diretta o riflessa.

### **2 - Alloggiamento modulo**

Il modulo da testare deve essere inserito in questo alloggiamento. Sul fondo sono ospitati i connettori per permettere il funzionamento del modulo RF ed un microswitch di relevazione del suo corretto inserimento nell'alloggiamento.

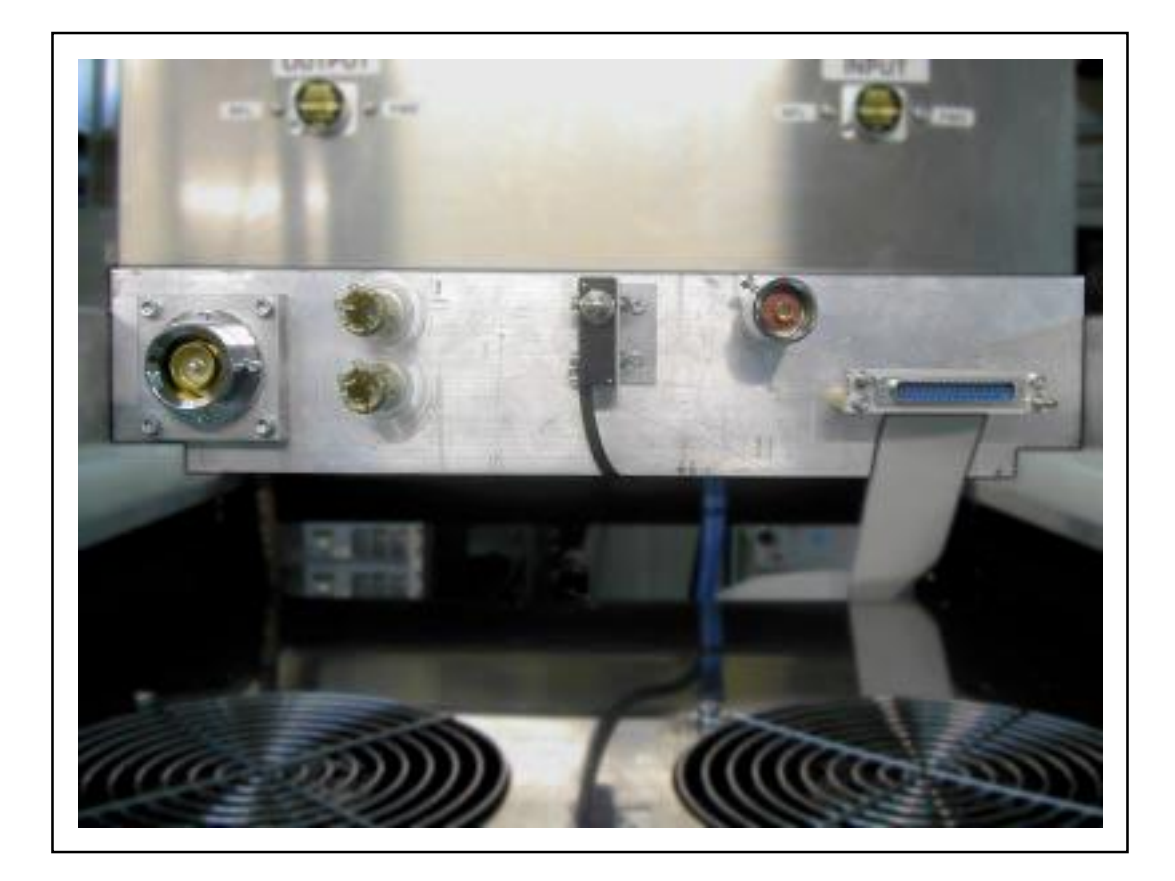

- 1. Alimentazione (+ 90 Vdc non stabilizzata)
- 2. Alimentazione (GND)
- 3. Uscita RF
- 4. Ingresso RF
- 5. Microswitch rilevazione presenza modulo
- 6. Interfaccia DB37 (misure, segnali di controllo, alimentazione ausiliaria)

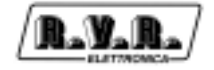

### **3 - Unità di ventilazione**

Questo dispositivo contiene quattro ventole per il raffreddamento del modulo. All'interno del PJ5KPS i moduli RF sono infatti raffreddati da una singola turbina, mentre per il funzionamento sul banco di collaudo è necessario provvedere alla ventilazione autonoma.

#### **4 - Eccitatore**

L'eccitatore fornisce l'ingresso RF per il test del modulo. Si noti che la potenza erogata da un normale eccitatore è molto maggiore rispetto a quella necessaria al modulo, per cui in serie all'uscita RF dell'eccitatore è inserito un attenuatore coassiale da 10 dB.

#### **5 - Unità di controllo / alimentazione**

Questa unità contiene: Trasformatori di potenza e rettificatori Circuito di Soft-start Scheda indirizzi / interfaccia Scheda comunicazioni RS 485 / RS 232 Scheda di interfaccia per collaudo moduli

#### **6 - Carico fittizio EDL1000FM**

Carico da 50 Ohm ottimizzato per il funzionamento FM. Dissipa la potenza generata dal modulo.

#### **7 - Quadro elettrico**

Sono presenti due interruttori bipolari, uno per l'eccitatore ed uno per gli altri apparati ("servizi")

## **6. Uso**

In questa procedura, si presume che il modulo RF sia funzionante correttamente. Nel caso tipico, il modulo sarà in corso di taratura, riparazione o verifica, per cui può essere necessario applicare la procedura con piccole variazioni.

• Collegare l'alimentazione al rack.

E' richiesta alimentazione di 230 V ac 50 Hz, il cavo di alimentazione va connesso alla morsettiera situata sul fondo nella parte posteriore del rack.

• Inserire il modulo RF nel suo alloggiamento.

A differenza che nel PJ5KPS, per praticità nel Test Jig le viti anteriori di fissaggio del modulo non vengono utilizzate. E' necessario perciò inserire il modulo nel suo alloggiamento con una certa forza e velocità, in modo che tutte le connessioni si realizzino correttamente. Suggeriamo di inserire il modulo lentamente fino a circa 10 centimetri dal fondo e quindi di spingerlo con forza in modo che i tutte le connessioni si formino regolarmente.

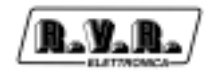

• Settare l'unità di controllo

Impostare i controlli due interruttori sull'unità di controllo in posizione OFF, ruotare la manopola di regolazione della potenza completamente in senso antiorario

• Alimentare le apparecchiature

Usare a questo scopo gli interruttori del quadro elettrico alla base del rack.

• Accendere l'eccitatore

Assicurarsi di impostare la potenza di pilotaggio al minimo. Aumentare la potenza di pilotaggio gradualmente controllando sullo strumento analogico di destra la potenza in ingresso al modulo RF, fino a portarla a 800 mW.

• Attivare il modulo con l'unità di controllo

Mettere gli interruttori dell'unità di controllo in posizione "ON". Ruotare gradualmente la manopola di regolazione della potenza in senso orario controllando il livello di potenza in uscita, fino a che essa raggiunde i 1000W.

E' possibile collegarsi con il software PJXK fornito a corredo del Test Jig per verificare le misure effettuate dalla macchina.

A questo scopo, collegare una porta seriale del PC con un cavo seriale standard alla presa RS232 sul pannello frontale dell'unità di controllo

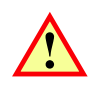

## **ATTENZIONE:**

- Ricordare che la tensione presente sui connettori DC di alimentazione del modulo è di circa 90 V, e che allo spegnimento dell'alimentatore i condensatori elettrolitici di filtraggio all'ingresso del modulo restano carichi per diversi secondi. Fare attenzione a non toccarli o metterli in corto circuito. Eventualmente scaricarli con una resistore di wattaggio e resitenza adeguati
- La funzione del Test Jig è quella di permettere di fare manutenzione dui moduli RF. Questi ultimi vengono perciò impiegati normalmente con il coperchio rimosso. E' richiesta la massima attenzione al personale tecnico in modo da evitare qualunque rischio di shock elettrico.

## **7. Software**

• Estrarre i files contenuti nell'archivio "**PJXK.ZIP**" in una directory di vostra scelta, ad esempio "**C:\PJXK\_PS**". Eseguire il programma (nel nostro esempio) "**C:\PJXK\_PS\PJXK\_SP.EXE**". Verrà mostrata la finestra principale:

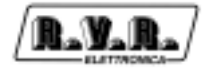

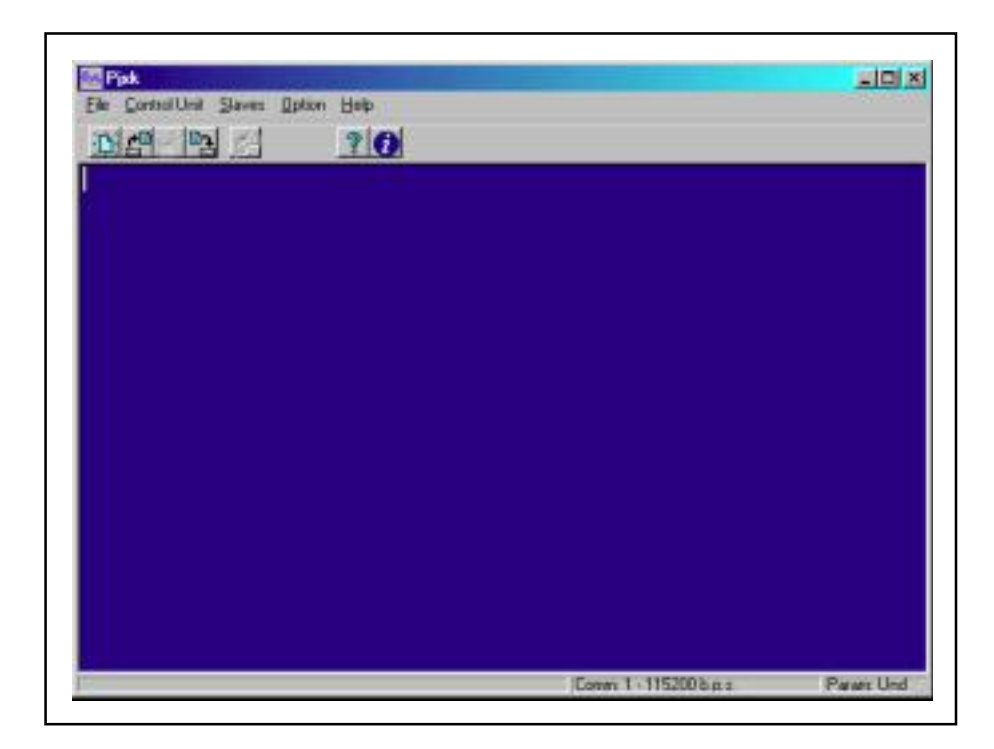

**N.B.**: Ci sono diversi modi per eseguire un programma, per esempio lanciandolo con dal menu avvio con **Start -> Run**… oppure con un doppio click sul nome del file in una finestra di Explorer. Potete anche creare un link al file nel vostro menù di avvio. Le diverse modalità dipendono dal sistema operativo usato

- Impostare la porta di comunicazione usata sul PC facendo click su **Option -> Communication…**, selezionando la porta desiderata nella casella a discesa **Communication port** e confermando con **OK**.
- Instaurare la comunicazione con il modulo facendo click su **Slaves -> Info…** ed attendendo alcuni secondi. Si aprirà una finestra in cui viene confermata la presenza del modulo 1:

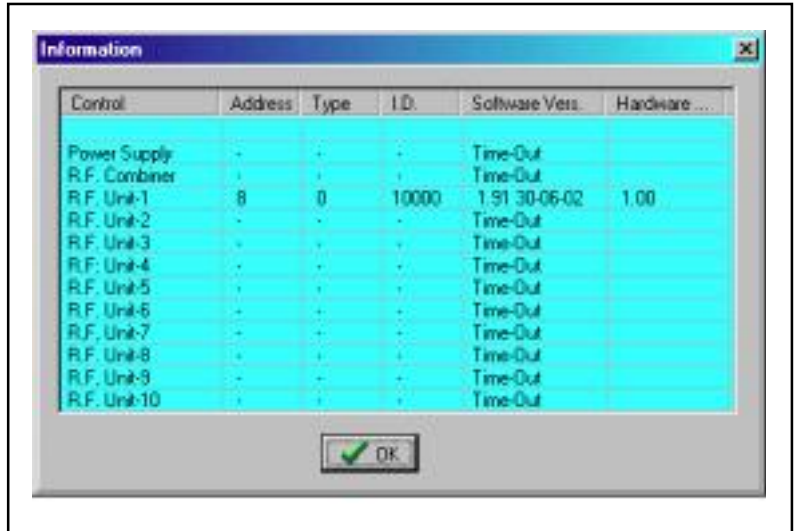

- Cliccare su **OK** per chiudere la finestra
- Fare click su **Slaves -> Read Configuration… -> RF Unit 1**

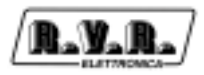

Al termine della lettura dei parametri, cliccare su **OK** per chiudere la finestra di dialogo:

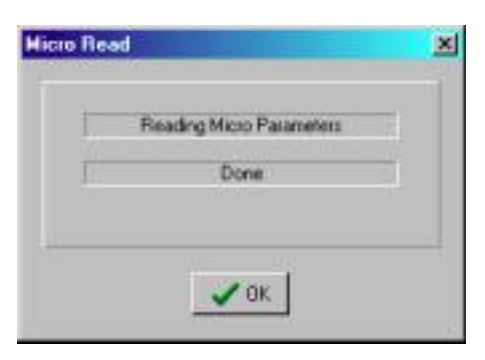

• Fare click su **Slaves -> Slaves**

A questo punto sono disponibili tutti i parametri così come sono misurati dal modulo RF:

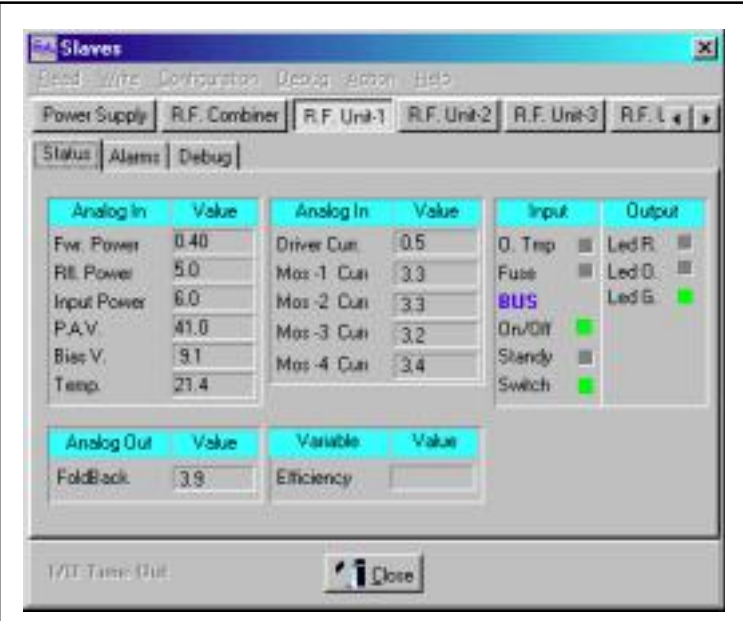

## **8. Procedura di taratura di un modulo**

Disattivare la potenza in ingresso al modulo, spegnendo l'eccitatore.

Cliccando su SLAVES della barra degli strumenti, cliccare su Slaves e selezionare RF1, per riportare le misure ed effettuare la taratura del cassetto.

Misurare sulla scheda PSSW 5040 ( Power Supply ) la tensione sul TP3, spostando il trimer R58 fino ad ottenere 60 mV.

Verificare la presenza dei 3,3 Volt sul TP1 della scheda CPU. Ritoccare se necessario agendo su TR12

Misura della tensione sul pin 18 di JP3 e riportarla sul computer agendo su TR4.

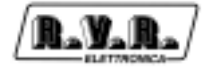

Misure sulla scheda DRIVER.

Ruotare il potenziometro sull'unità di controllo competamente in senso orario: questo permette che la VPA arrivi a circa 50,2 Volt, poi controllare che i rele funzionino agendo sul dip switches.

Verificare che ci sia tensione di Gate nella sezione driver del modulo, e portarla a 2,5 Volt con il trimmer.

Misure di tensione sulla scheda Bias.

Misurare la tensione sul pin 2 di U4, togliere 500 mv e spostare la virgola un spazio a sinistra, riportando il valore risultante su TR5 della CPU come Temperatura. Esempio: se la tensione misurata è 721,0 mv, tolgo i 500 risultando 221,0: spostando la virgola a sinistra di una cifra risulta 22,1; in gradi.

Accendere il cassetto agendo sul deviatore ON/OFF dell'unità di Controllo e misurare il valore de VPA sul pin 1 di CN4, riportando il valore sul computer agendo su TR9 della CPU.

Taratura della tensione di Bias e della corrente dei Finali.

Interponendo un amperometro tra la tensione di VPA ( cavi rossi di potenza ) e il source del MosFet, agire sul trimer del pallet fino ad ottenere 20 mA di corrente.

Con l'aiuto di un carico elettronico tarare le correnti dei misuratori di corrente dei finali e del driver.

Per i finali si fanno assorbire 8 A da ogni canale ponendo il carico tra massa e il filo di alimentazione del pallet riportare la rispettiva corrente sul computer agendo sui trimer TR 11 per il pallet 1, TR 2 per il pallet 2, TR 3 per il pallet 3 e TR 8 per il pallet 4.

Per il driver si fanno assorbire 1,2 - 1,3 amp tra massa e piedino del retro del porta fuse FS1, (si deve togliere il porta fuse del driver) riportando la lettura sul PC tramite TR10. Si raccomanda dare tra 4 e 5 giri in senso antiorario al TR10 prima di applicare il carico, evitando che il cassetto entri in protezione, ritardando il collaudo.

Spegnere potenza mettendo il deviatore sull'unità di controllo in Stand By, e collegare i fili di potenza dei pallet e il porta fuse del driver.

Taratura e collaudo su RF.

Accendere il pilota su 98 Hz verificare che il bolometro sia a ZERO, e collocare l'analizzatore sul internal state 7.

Agendo sul potenziometro PWR del telecomando, controllando le correnti, le armoniche e la Pout. far salire la potenza fino a 400 wtt., con il tester in fondo scala di mV. col puntale sul pin 4 di CN3 della scheda bias, cercando di azzerare

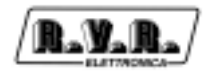

la misura al più possibile, agendo con cacciavite antiinduttivo sul trimer più a sinistra (verso la fiancata) che si trova sulla scheda di misura di Pout. posta alla fine del filtro, facendo attenzione che le sondine del tester si trovino al esterno del cassetto evitando l'interferenza della RF sulla misura. Poi spegnere il pilota e la H.T., portare il tester sulla misura di Ohm, e misurare il valore di questo trimer riportandolo sul trimer più al interno. Questa procedura tende a linearizzare la lettura delle testine di Pwr Out Diretta e Pwr Out Riflessa.

Mantenendo il pilota a 98 Mhz, portare la Pwr Out fino a 1 Kwtt. Riportando il valore del bolometro sul TR1, poi tarare la Pwr in sul TR6 a 4,8 wtt, e finalmente pareggiare le correnti dei mosfet agendo sui ponti dei pallet e sulle resistenze del bias.

Portare la frequenza di lavoro a 87,5 mhz, arrivare a 800 mWtt. Agire sul potenziometro RV2 che è sulla scheda driver e ottenere 1Kw di Pwr Out. Riportare tutte le misure sulle tabelle di collaudo del computer e registrarle.

Poi riportare le misure per le altre frequenze di lavoro , 98 e 108 mhz., registrandole a sua volta.

Per tutte le frequenze, controllare che sia possibile arrivare per lo meno a 1150 wtt. di potenza.

Sempre a 98 Mhz. Collegare un carico dimezzato all'uscita del cassetto salire con il pilota fino a leggere 90 Wtt di potenza riflessa, agire sul TR6 fino a che la misura sul Bird non si livelli con la

Lettura sul computer.

Poi ripristinare il carico tornare a fare la lettura dl Pwr Out a 98 mhz arrivando a 1 Kwtt e registrarlo sul computer.

Prelevare le misure delle tensioni delle bias dei mosfet dei pallet e del driver, dare un numero di seriale e salvare i dati sul computer.

Finalmente staccare il cavo coassiale dal prelievo del Bird e collocarlo sul prelievo che si trova sul frontale del cassetto e tarare i 10 Dbm. Agendo sul archetto sulla scheda d'uscita.